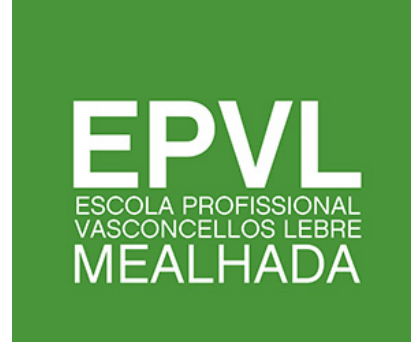

# **NORMAS DE ELABORAÇÃO DE TRABALHOS ESCRITOS**

**Edição 2023-2024 | Revisão 01**

**setembro de 2023**

**DOC.EPVL.005 – NORMAS DE ELABORAÇÃO DE TRA-BALHOS ESCRITOS**

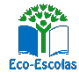

 $\frac{1}{320}$   $\frac{1}{2030}$ erasmus @  $\bullet$ очоиское:<br>и ол Qua

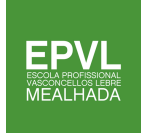

# **Índice**

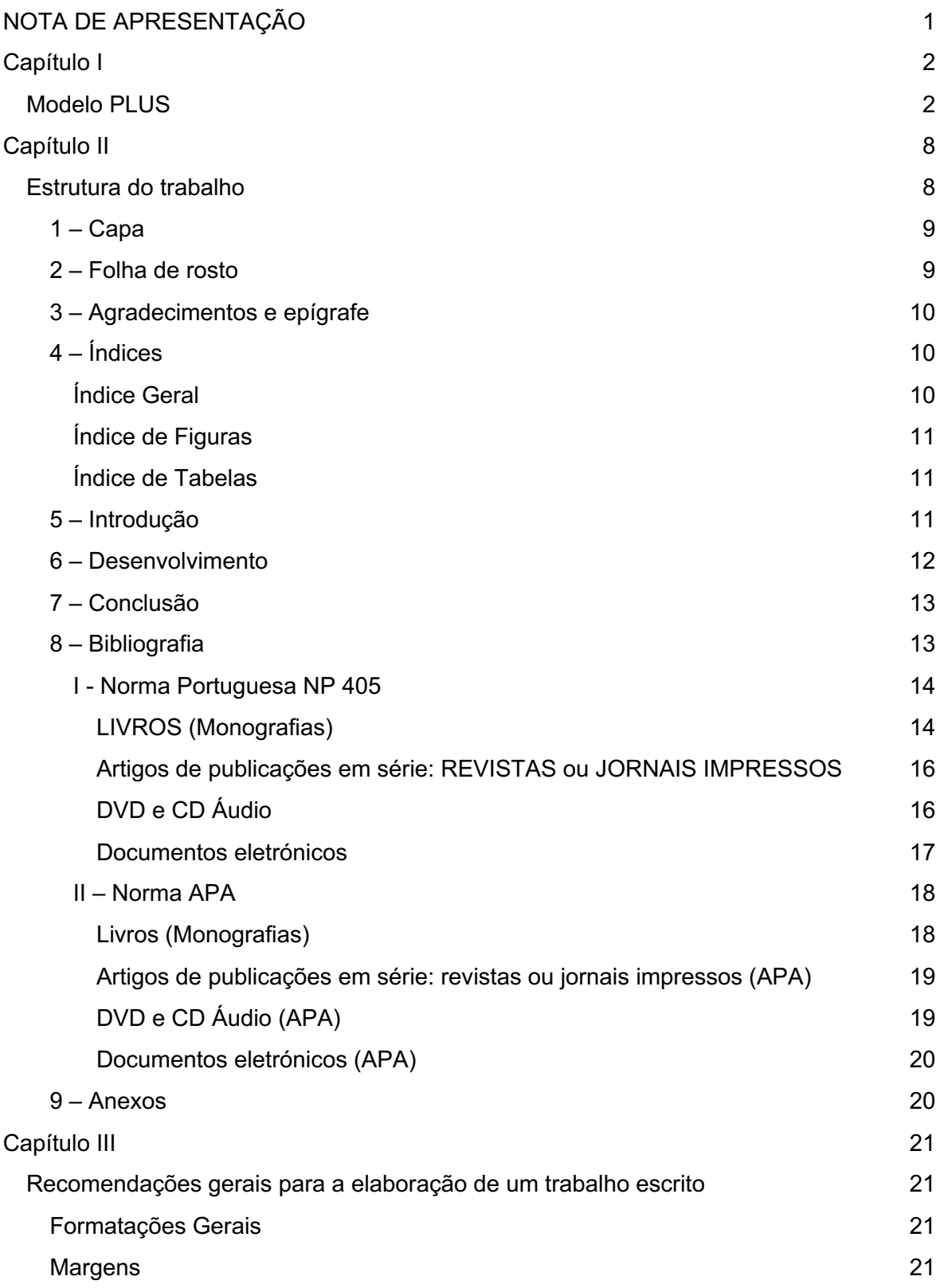

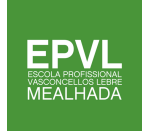

# NORMAS DE ELABORAÇÃO DE TRABALHOS ESCRITOS

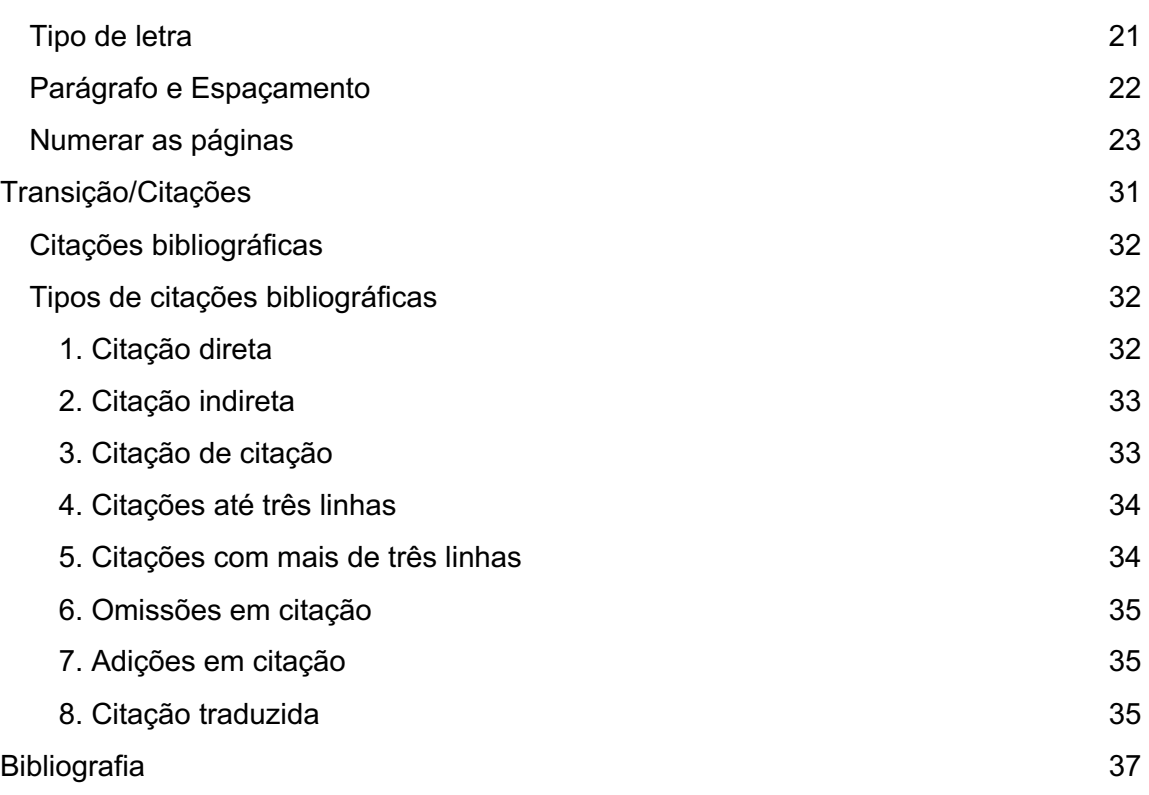

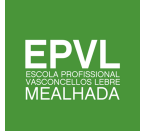

# Índice de Figuras

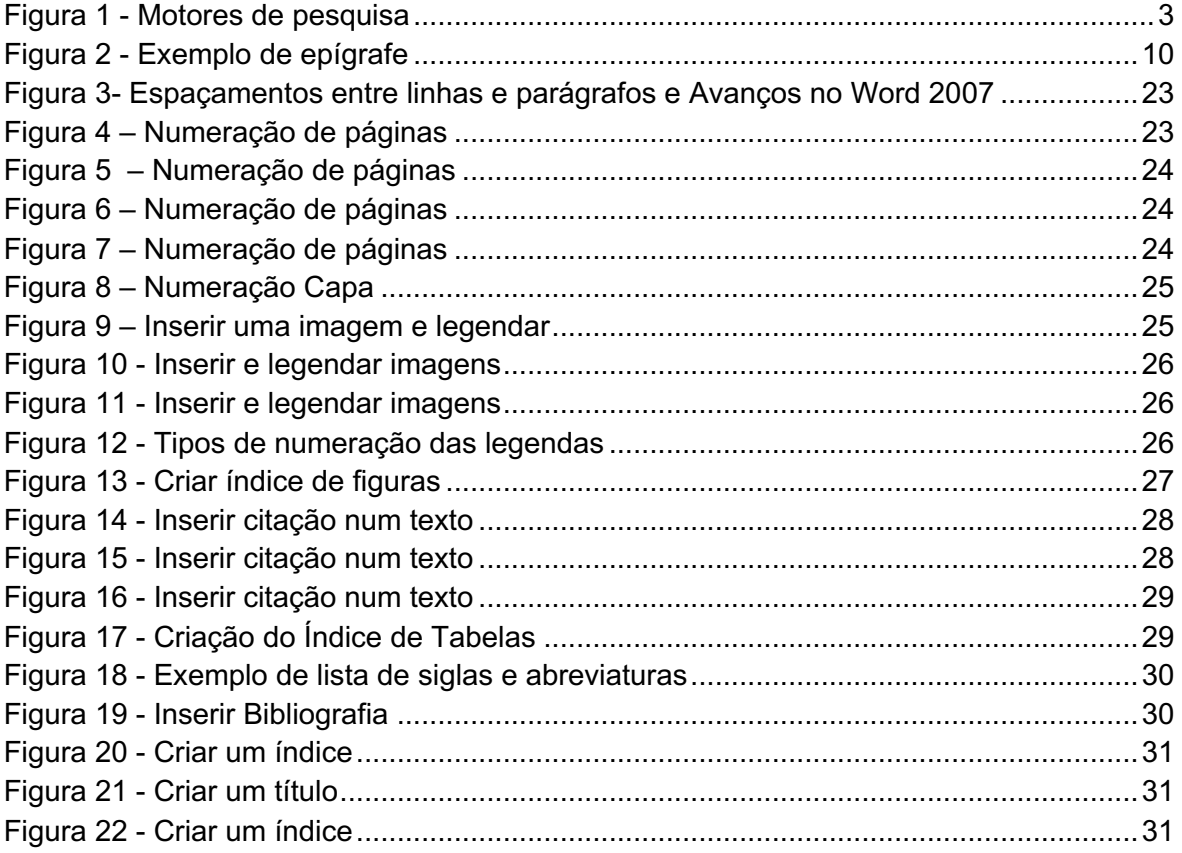

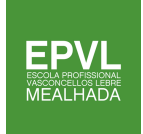

# NORMAS DE ELABORAÇÃO DE TRABALHOS **ESCRITOS**

# Índice de Tabelas

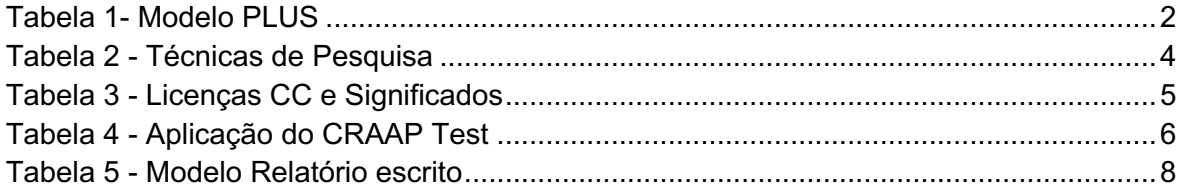

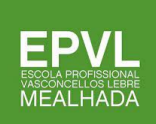

# <span id="page-5-0"></span>NOTA DE APRESENTAÇÃO

Ao longo do ano letivo, os alunos são solicitados para a realização de diversos trabalhos para as diferentes disciplinas. O problema é que nem sempre sabem como fazê-los. E assim surgem trabalhos de meia dúzia de páginas, ou nem isso, em que a qualidade e o rigor estão ausentes e o plágio é o fator dominante. Como minorar estes problemas?

Este guia pretende servir de orientação e exemplo das normas de elaboração/orientação dos trabalhos, sem com isso se retirar a criatividade do aluno nos aspetos ligados ao conteúdo. Com ele definem-se alguns critérios metodológicos que ajudem os alunos na realização dos trabalhos académicos, bem como os docentes na sua orientação e avaliação. Trata-se de apresentar um modelo de uniformização das regras para a elaboração de trabalhos escritos, individuais ou de grupo, a ser utilizado na Escola Profissional Vasconcellos Lebre. Apesar de ter como principal objetivo a convergência de critérios que norteiem os procedimentos a nível da realização de trabalhos, evitando-se discrepâncias de atuação, não se pretende criar normas rígidas que não possam ser adaptadas a situações particulares.

Este documento está organizado em três capítulos. No primeiro, é explicado o método de trabalho PLUS (Planificar o trabalho; localizar a melhor informação; usar com eficácia a informação e saber autoavaliar o trabalho). No segundo capítulo optou-se por identificar a estrutura a que deve obedecer a execução do trabalho, identificando os elementos e informações que devem constar em cada uma dessas partes. No último capítulo, expuseramse algumas recomendações gerais para a escrita do trabalho, nomeadamente no que respeita às margens, tipo de letra, espaçamento, paginação, referências e citações, legenda automática e legenda de imagens.

Este documento está longe de ser completo e definitivo. Assim, espera-se que, no futuro, possa vir a ser aperfeiçoado e, no presente, atenda minimamente ao objetivo proposto. É nosso desejo que os alunos desta escola possam contribuir para o aumento do Saber, através de uma produção científica relevante e de qualidade.

Bons trabalhos!

# <span id="page-6-0"></span>Capítulo I

# <span id="page-6-1"></span>Modelo PLUS

Ao longo do nosso percurso pessoal, académico e profissional, deparamos muitas vezes com a necessidade de recolher e articular informação com um determinado objetivo. Quando te solicitam a realização de um trabalho, muitas vezes não sabes por onde começar nem que orientação seguir. Existem vários modelos para a elaboração da planificação de uma investigação ou pesquisa que te podem ajudar. A utilização de um modelo de pesquisa, além de te proporcionar uma orientação, também te permite desenvolver um trabalho de uma forma mais organizada e eficiente.

O modelo de **pesquisa PLUS**, é utilizado como estratégia para pesquisa e uso da informação. Segundo este modelo, a realização do teu trabalho deve seguir as seguintes etapas:

# <span id="page-6-2"></span>*Tabela 1- Modelo PLUS*

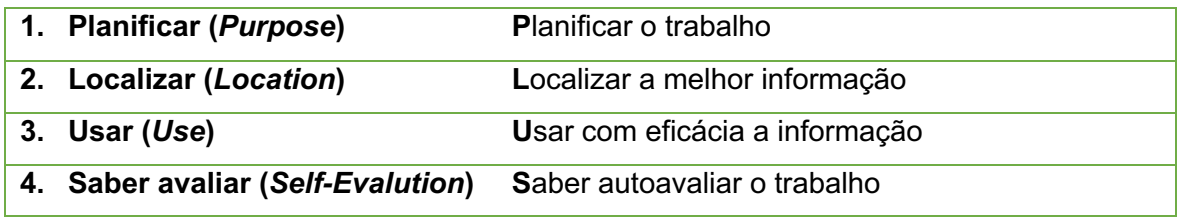

# **1. Planificar o trabalho**

Esta primeira etapa consiste na planificação do teu trabalho, que deve passar pelas seguintes fases:

**1º fase** – começa por definir os seguintes aspetos:

- O tema e o objetivo do teu trabalho;
- O que pretendes produzir (apresentação multimédia, relatório, *website*, …);
- O público-alvo;
- Número de aulas/prazo para realizar o trabalho;
- Tarefas do trabalho e respetiva calendarização.

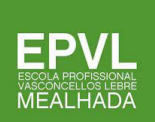

# **2º fase** – analisa o que já sabes sobre o tema.

Uma forma de reunir e organizar as tuas ideias e/ou as do teu grupo é através da realização de um *brainstorming.* Esta técnica, de uma forma espontânea, permite encontrar soluções para um determinado problema/definição de estratégias, explorando o potencial criativo de um individuo ou de um grupo.

**3º fase** – define o que realmente necessitas de pesquisar em relação ao assunto. Tenta formular questões pertinentes para escolheres as melhores fontes de informação:

- Quem?
- O quê?
- Onde?
- Quando?
- Porquê?
- Como?
- …

# **2. Localizar a informação**

A informação que necessitas pode estar disponível em diferentes fontes documentais, físicas e digitais, nomeadamente redes sociais, internet, *media*, livros, revistas ou jornais. Atualmente, a maior fonte de informação e a mais acessível está disponível na internet, pelo que se torna necessário saberes onde e como a procurar e selecionar.

# **Motores de pesquisa**

Os motores de pesquisa são ferramentas que te facilitam a pesquisa da informação. Alguns exemplos são:

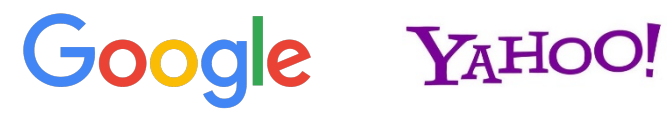

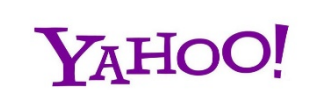

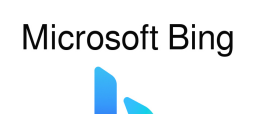

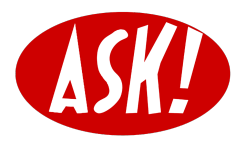

*Figura 1 - Motores de pesquisa*

Quando realizas uma pesquisa, deves ter em atenção alguns aspetos:

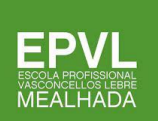

- Recorre a vários motores de pesquisa, pois os resultados poderão ser diferentes;
- Utiliza palavras-chaves e a sua melhor combinação para encontrares os resultados mais relevantes relativos ao tema que pesquisas;
- Conhece o modo de funcionamento dos motores de pesquisa, as suas ferramentas avançadas e as opções que facilitam e otimizam a pesquisa nas bases de dados.

# **Técnicas de pesquisa**

Quando procuras informação através da utilização de **motores de pesquisa**, deves usar **técnicas de pesquisa** que te permitem obter fácil e rapidamente os resultados pretendidos.

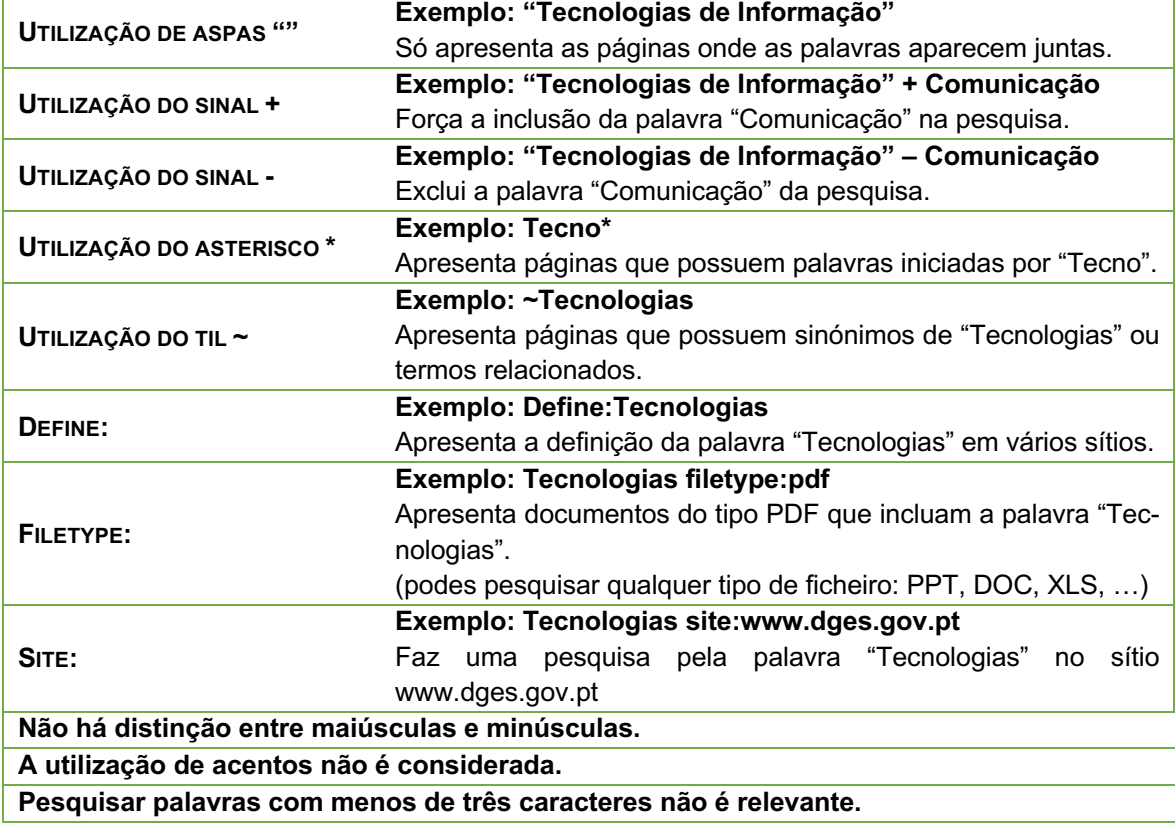

#### <span id="page-8-0"></span>*Tabela 2 - Técnicas de Pesquisa*

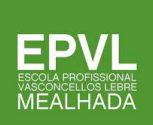

# **Direitos de autor**

Sempre que recolhes e utilizas informação, como, por exemplo, vídeos, textos, imagens, músicas, deves fazê-lo com responsabilidade, respeitando os **direitos de autor**. Assim, antes de usares algo, deves procurar a **licença** *Creative Commons* e utilizar o conteúdo de acordo com as respetivas permissões, não esquecendo de referir sempre os seus autores e de identificar as fontes consultadas.

**Direitos de autor** – designação utilizada para proteger os direitos de quem produziu recursos ou obras de modo a assegurar o respeito pelo autor.

**Licenças** *Creative Commons* – licenças criadas para que um autor possa dar permissão a outras pessoas para partilhar, usar e construir sobre um trabalho que ele criou sem perder os seus direitos de autor.

<span id="page-9-0"></span>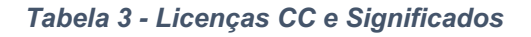

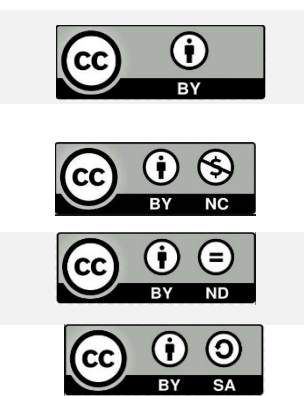

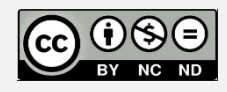

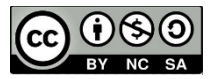

- **Atribuição**
- **Atribuição**
- Uso não comercial
- Atribuição
- Não a obras derivadas
- Atribuição
- Partilha pela mesma licença
- Atribuição
- Uso não comercial
- Não a obras derivadas
- **Atribuição**
- Uso não comercial
- Partilha pela mesma licença
- **CC**  indica que a licença usada é *Creative Commons*;
- **BY** *Atribuição* indica que podes copiar, distribuir, transmitir, adaptar, alterar os conteúdos originais, referindo sempre o autor original;
- **ND**  *Não a obras derivadas* significa que podes criar conteúdos derivados, a partir dos originais, mas podes distribuí-los como tal;
- **NC** *Não comercial* significa que podes usar os conteúdos, mas não para fins comerciais;

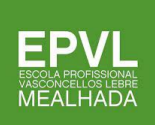

• **SA**- *ShareAlike (Partilha pela mesma licença)* – significa que, se criares conteúdos derivados a partir dos originais, terás de os distribuir sobre a mesma licença.

# **3. Usar a informação**

Recolhida a informação, chegou o momento de procederes ao seu tratamento. A localização da informação na Internet é um processo fácil e rápido, no entanto, nem sempre a informação disponibilizada é fiável e atualizada, pelo que deves avaliar e validar a informação recolhida.

Para isso, podes utilizar o **CRAAP test (em que CRAAP é o acrónimo para** *Currency, Relevance, Authority, Accuracy e Purpose***)**, o qual fornece uma lista de perguntas que deves fazer a ti mesmo para decidires se é uma fonte confiável para ser usada no teu trabalho.

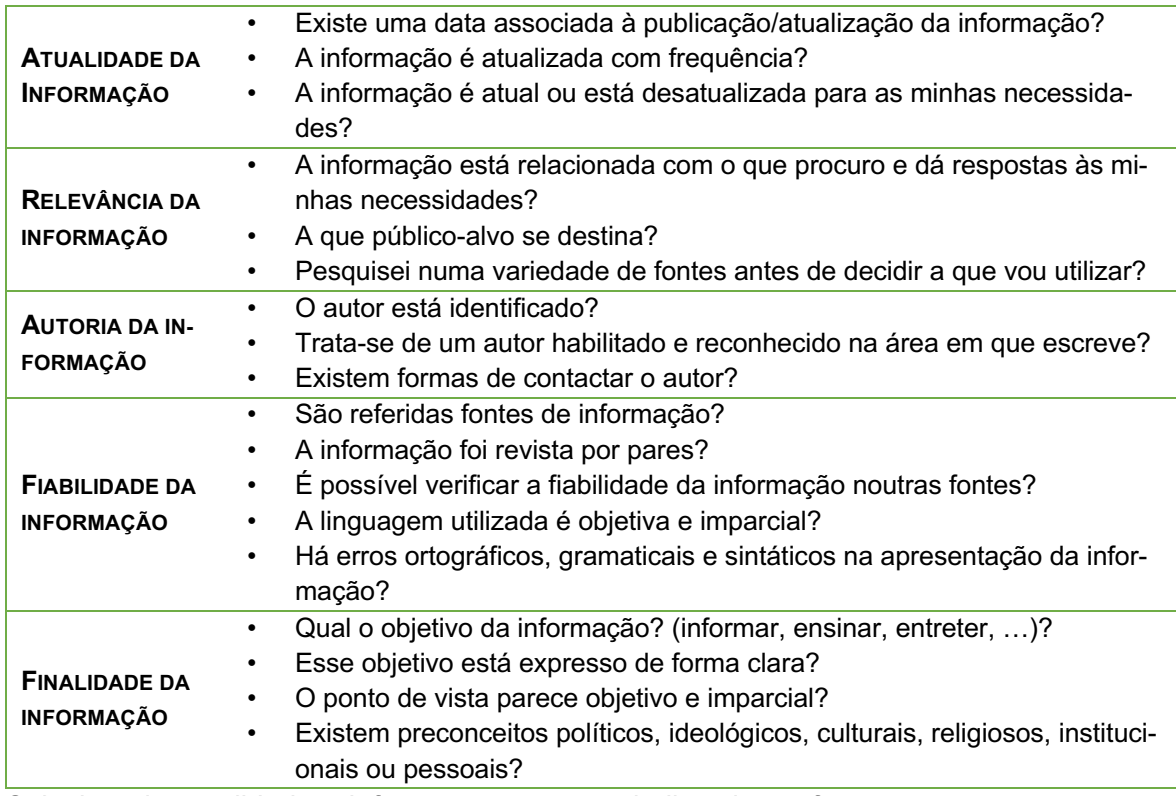

<span id="page-10-0"></span>*Tabela 4 - Aplicação do CRAAP Test*

Selecionada e validada a informação para o trabalho, deves fazer os teus resumos, com as tuas próprias palavras, retirando apenas as ideias fundamentais que dão resposta aos teus objetivos e questões. Não te esqueças que não deves copiar: os **direitos de autor** devem ser respeitados!

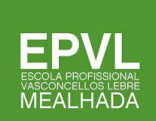

# **Comunicar e colaborar**

Para apresentares os resultados das tuas pesquisas a um publico ou partilhá-lo, deves optar pela tecnologia e o formato que melhor se adequam aos teus objetivos.

Para a partilha e o trabalho colaborativo, podes utilizar as aplicações da Google, a nuvem ou ferramentas *online*, como por exemplo, o Padlet, o Slack ou o Meister Task.

Para uma apresentação oral, o apoio de uma apresentação em formato digital é sempre importante e apelativo. Podes utilizar, por exemplo, o Microsoft Power-Point®, o Prezi, o Genially ou o Canva.

Também podes optar por uma divulgação *online* através da construção de um sítio *web*, utilizando, por exemplo, o Google Sites® ou o Wix.

# **4. Saber avaliar**

Esta é a última etapa do teu trabalho. É aqui que vais rever a planificação do trabalho e perceber se está de acordo com o planificado, se está completo e se conseguiste dar respostas a todas as questões.

Também podes fazer uma reflexão do trabalho e o resultado obtido.

<span id="page-12-0"></span>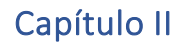

EP ESCOLA PROFISSIONAL<br>VASCONCELLOS LEBRE<br>MEALHADA

# <span id="page-12-1"></span>Estrutura do trabalho

A construção de um relatório tem de obedecer a uma determinada estrutura. Para isso, vamos utilizar o **Modelo de relatório escrito**:

# <span id="page-12-2"></span>*Tabela 5 - Modelo Relatório escrito*

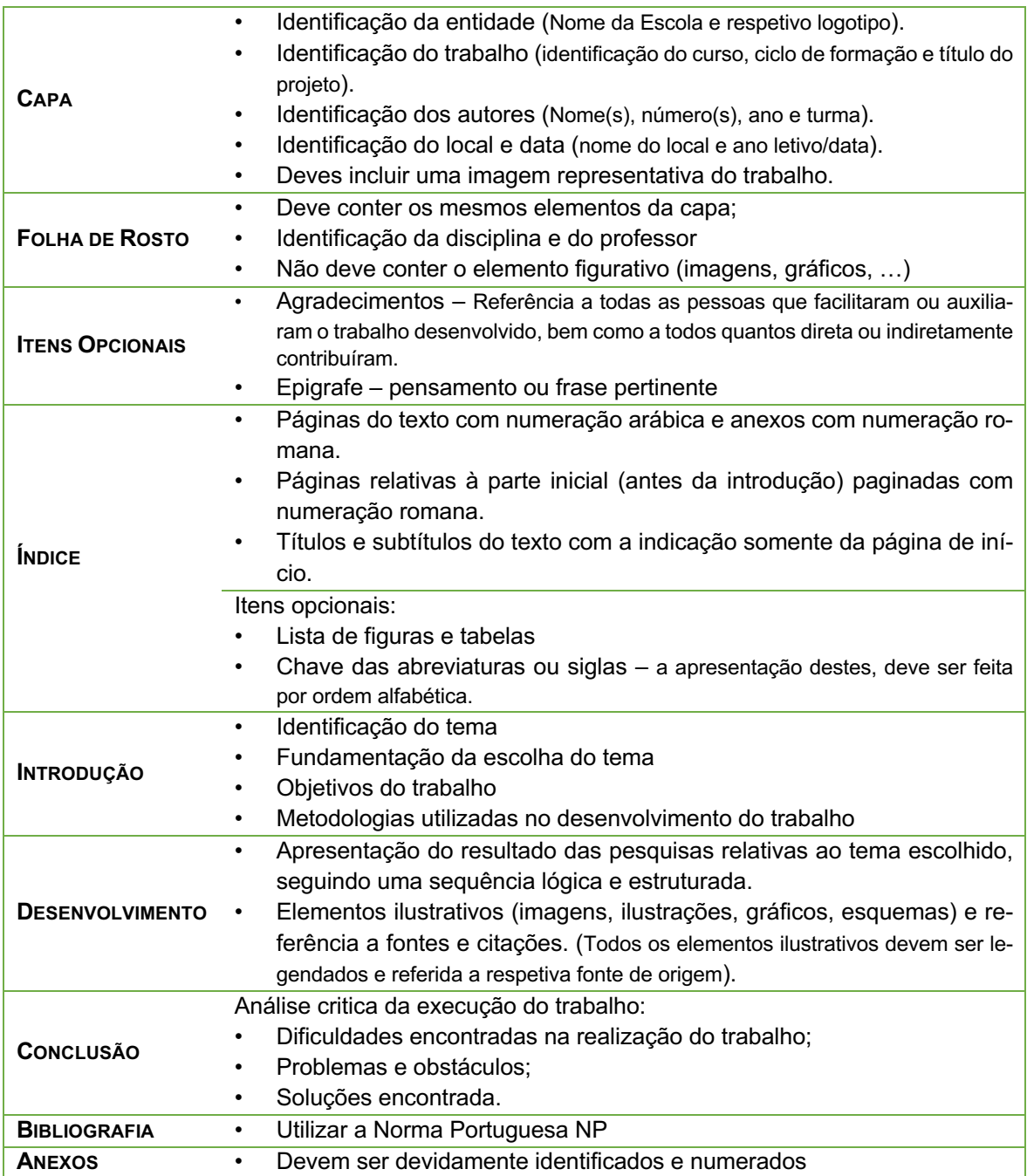

# <span id="page-13-0"></span> $1 - Capa$

Na capa do trabalho devem constar os seguintes elementos, pela ordem que se indica:

- $\sqrt{\phantom{a}}$  Logotipo da escola
- ✔ Identificação da escola
- ✔ Identificação do curso
- $\sqrt{\phantom{a}}$  Título do trabalho
- $\checkmark$  Identificação do(s) autor(es), devendo constar o nome, ano, turma e número(s) dos alunos que elaboraram o trabalho
- ✔ Local de realização do trabalho
- $\vee$  Data ou ano letivo em que o trabalho foi feito
- ✔ Logo único (Erasmus + EQAVET + Pessoas2023 + PT2023 + União Europeia)
- ✔ Logo Eco-Escolas

Para além desta informação, a capa pode conter uma imagem ou outro elemento gráfico. Neste caso, os principais critérios a ter em conta para a seleção das ilustrações deverão ser a criatividade e adequação ao tema do trabalho.

# <span id="page-13-1"></span>2 – Folha de rosto

A folha de rosto é a página que apresenta maior quantidade de dados identificativos do trabalho e do(s) seu(s) autor(es). Essas informações deverão ser apresentadas pela seguinte ordem:

- ✔ Nome da Escola
- ✔ Identificação do curso
- ✔ Título do trabalho, podendo incluir subtítulo (neste caso, o título é separado do subtítulo com o sinal dois pontos)
- $\checkmark$  Identificação do(s) autor(es), devendo constar o nome, ano, turma e número(s) dos alunos que elaboraram o trabalho
- $\sqrt{\phantom{a}}$  Tipo de trabalho, nome da disciplina, professor orientador/disciplina ou equipa de acompanhamento (PAP)
- ✔ Local de realização do trabalho
- $\vee$  Data ou ano letivo em que o trabalho foi feito

Note-se que a folha de rosto não deve conter imagens ou outros elementos gráficos.

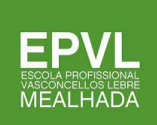

# <span id="page-14-0"></span>3 – Agradecimentos e epígrafe

Em trabalhos mais desenvolvidos, o índice pode ser precedido pela epígrafe e pelos agradecimentos. Se forem incluídos no trabalho, estes elementos devem ser apresentados em folhas separadas.

Nos agradecimentos o(s) autor(es) do trabalho regista(m) o reconhecimento às pessoas ou instituições que contribuíram, de forma relevante, para a sua elaboração. Deve utilizarse a primeira pessoa do singular (exemplo: Agradeço ao professor…).

A epígrafe é um pensamento ou frase pertinente, com a identificação do autor, que pode surgir no início do trabalho. Deve ser transcrita sem aspas, com o mesmo espaçamento que é usado no resto do trabalho, embora o tamanho e estilo da letra possam ser diferentes. Recomenda-se que a epígrafe se situe à direita, na parte inferior da folha.

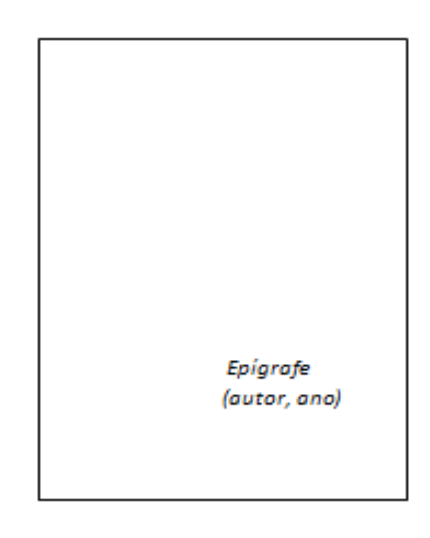

*Figura 2 - Exemplo de epígrafe*

# <span id="page-14-3"></span><span id="page-14-1"></span>4 – Índices

# <span id="page-14-2"></span>*Índice Geral*

O índice situa-se no início do trabalho e tem como objetivo "oferecer ao leitor um mapa inicial que ajudará a organizar os conteúdos" (Azevedo, 2009)<sup>1</sup>. Trata-se de apresentar os

 $1$  Exemplo da aplicação de uma citação com nota de rodapé explicativa.

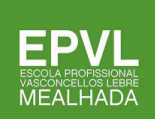

títulos das partes que compõem o trabalho, pela ordem em que surgem no documento, indicando-se o número de página em que começa cada uma dessas partes.

No índice estão referidos os assuntos que o seguem, ou seja, que vêm depois, não se incluindo os que estão antes. Deve-se ter em conta os vários níveis dos capítulos e secções. Quando se incluem índices de quadros ou tabelas, figuras e/ou abreviaturas, estes devem iniciar uma nova página, após o índice geral e, por isso, já aparecem indicados no índice geral. O primeiro a surgir será o índice de quadros.

# <span id="page-15-0"></span>*Índice de Figuras*

Nos trabalhos académicos, podem ser introduzidos vários elementos não-textuais, nomeadamente: gráficos, mapas, diagramas, fotografias e desenhos. Estes elementos recebem genericamente a designação de *figuras*.

O Índice de Figuras contém a lista ordenada de todas as figuras que ocorrem no trabalho. Este índice deve aparecer na página a seguir ao Índice Geral e deve conter o número da figura, o título e página em que a figura se encontra.

# <span id="page-15-1"></span>*Índice de Tabelas*

O Índice de Tabelas contém a lista ordenada de todas as tabelas que ocorrem no trabalho. Este índice aparece depois dos restantes índices (Índice Geral e Índice de Figuras) e contém o número da tabela, o título e a página em que a tabela se encontra.

# <span id="page-15-2"></span>5 – Introdução

A Introdução é uma das partes importantes do trabalho. Tem como finalidade introduzir o leitor no tema, apresentar o problema que será tratado (o porquê do trabalho e a metodologia usada) e os objetivos ou propósitos que se pretende atingir.

Pela ordem que se julgar mais conveniente, na Introdução deverão estar presentes as seguintes informações:

- interesse do tema (porquê pesquisar e escrever sobre o assunto do trabalho, qual a sua utilidade e razões da escolha);
- enquadramento teórico dos assuntos tratados (faz-se uma breve resenha sobre os conhecimentos atuais acerca do tema);
- objetivos ou propósitos gerais do trabalho (habitualmente utiliza-se o infinitivo:

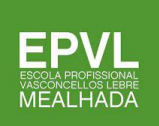

Conhecer… Divulgar… Construir…);

- questões ou problemas a tratar e razões da sua escolha (as questões colocadas na Introdução devem ter correspondência na Conclusão);
- tipo de estudo e método seguido (pesquisa bibliográfica, entrevista…);
- estrutura geral do trabalho (o modo como está dividido o trabalho e um pequeno resumo de cada uma das partes).

Em termos de espaço, a Introdução preenche 10% a 20% do trabalho, ou seja, se o desenvolvimento tiver dez páginas, a Introdução ocupará uma ou duas páginas. Caso a dimensão do trabalho e da Introdução o justifique, esta parte do texto pode ser dividida em secções ou subcapítulos.

De lembrar que a atenção do leitor deve ficar presa desde o início do trabalho. Por isso, o parágrafo inicial da Introdução é muito importante e a sua escrita deve merecer especial cuidado. Apesar de aparecer no princípio do trabalho, a Introdução é, regra geral, redigida depois do trabalho concluído, pois só aí o autor tem conhecimento da globalidade da investigação efetuada.

# <span id="page-16-0"></span>6 – Desenvolvimento

O corpo do trabalho ou desenvolvimento é a parte mais extensa, ocupando cerca de 70% do trabalho. A sua estrutura depende da abordagem do tema, do método e do tipo de trabalho que se realiza.

Se for um **trabalho de pesquisa bibliográfica**, ou seja, de procura de livros, *sites* da Internet e outras fontes sobre um determinado tema, o desenvolvimento deverá estar dividido no número de capítulos que se considere necessário à abordagem dos vários assuntos. Para cada capítulo será dado um título apropriado. Neste caso, cada capítulo deve começar com o enquadramento teórico sobre o tema, ou seja, a recolha de todas as informações credíveis relacionadas com o assunto. Para a escrita deve recorrer-se a citações ou interpretações de leituras e todas as fontes utilizadas devem ser devidamente referenciadas.

Se o trabalho incluir imagens, estas devem estar relacionadas com o tema, devem ser numeradas, ter legendas e a fonte (revista ou livro de onde foi retirada, ou autor da fotografia).

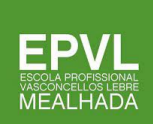

#### <span id="page-17-0"></span>7 – Conclusão

Esta parte do trabalho deve dar ao leitor uma visão do conjunto do trabalho e dos seus aspetos mais relevantes, através da apresentação das principais conclusões. Pela ordem que se entender, a Conclusão deve conter:

- a síntese do trabalho;
- os resultados e resposta às questões levantadas na Introdução e desenvolvidas no corpo do trabalho;
- ligação dos resultados à revisão de literatura realizada e ao estado atual dos conhecimentos sobre o assunto tratado;
- uma opinião pessoal sobre o assunto, referindo o interesse e novidade dos resultados obtidos, bem como os pontos fortes do trabalho;
- referência a algumas dificuldades ou facilidades no tratamento do tema.

Em termos de espaço, a Conclusão ocupa cerca de um décimo do trabalho, quer dizer, se o desenvolvimento tiver dez páginas, a Conclusão será de uma página.

# <span id="page-17-1"></span>8 – Bibliografia

A Bibliografia2 aparece na folha seguinte à Conclusão e contém a lista de obras sugeridas e/ou consultadas pelo aluno. Está organizada e apresentada por ordem alfabética (do apelido do autor) e, quando aparece mais do que uma obra do mesmo autor, deve surgir também com a indicação da data de publicação (do mais recente para o mais antigo).

Há dezenas de normas utilizadas para as citações, referências bibliográficas e bibliografias, e todas podem ser reconhecidas pela comunidade científica portuguesa e/ou internacional.

No caso da EPVL, os alunos deverão privilegiar a Norma Portuguesa:

 NP405-1, respeitante a documentos impressos, como livros e publicações em série; NP405-2, referente ao material não livro, como CD, CD-ROM, DVD, entre outros; NP405-3, para os documentos não publicados;

 $2$  A Bibliografia distingue-se das Referências Bibliográficas pelo facto de, na primeira, não ser obrigatório citar todas as obras no desenvolvimento, enquanto na segunda todos os documentos têm que estar citados no corpo do trabalho.

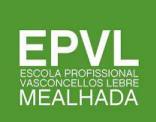

NP405-4, para documentos eletrónicos, como é o caso das páginas da Internet;

Existem ainda outras normas, como a Norma APA (*American Psychological Association*), que é muito utilizada e também pode ser usada. É importante ter em conta que nunca se devem misturar duas normas no mesmo trabalho.

Na elaboração da Bibliografia, devem ser consultados documentos orientadores para a sua construção, baseando-se na Norma escolhida.

# <span id="page-18-0"></span>*I - Norma Portuguesa NP 405*

# <span id="page-18-1"></span>LIVROS (Monografias)

AUTOR (APELIDO, Nome) – *Título* (a itálico ou a negrito): complemento de título\*. N.º da Edição. Local: Editor, Ano. ISBN.

\* se for o caso.

# **- 1 autor**

Ex.:

HUMPHREY, Nicholas – *Poeira da alma: a magia da consciência.* Lisboa: Gradiva Publicações, 2012. ISBN 978-989-616-461-4

(no exemplo dado, trata-se da 1.ª edição da obra; apenas se menciona a partir da 2.ª edição).

NAZARETH, J. Manuel– *Demografia: a ciência da população.* 2.ª ed. Lisboa: Presença, 2007. ISBN 978-972-23-3153-1

# **- 2 ou 3 autores**

AUTORES (APELIDO, nome; APELIDO, nome; APELIDO, nome) – *Título: complemento de título*. Nº da Edição. Local: Editor, Ano. ISBN.

RUGBY, Robert; MCNAB, Andy – *O Desfecho.* Porto: Asa, 2010. ISBN 978-989-230-697- 1

# **- 4 ou mais autores**

1.º AUTOR (APELIDO, Nome) [et al.] – *Título* (a itálico ou a negrito): *complemento de título*. Nº da ed. Local: Editor, Ano. ISBN.

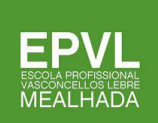

VIEIRA, Alice [et al.] – *O Código d`Avintes.* 4ª ed. Cruz Quebrada: Oficina do Livro, 2006. ISBN 989-555-215-8

REEVES, Hubert [et al.] – *A mais bela história do mundo: os segredos das nossas origens.* 3ª ed. Lisvoa: Gradiva, 1996. ISBN 972-662-506-8

**- Num livro coletivo**, menciona-se a função do responsável (organizador, coordenador, diretor)

AUTOR SECUNDÁRIO (APELIDO, Nome), dir. (ou coord., ed...) – *Título* (a itálico ou a negrito): *complemento de título*. Nº da ed. Local: Editor, Ano. ISBN.

PEREIRA, Paulo, dir. – *História da Arte Portuguesa.* Lisboa: Temas e Debates, 1995. ISBN 972-759-003-9

MIRANDA, Guilhermina, org. – *Ensino on-line e aprendizagem multimédia.* Lisboa: Relógio d`Água, 2009. ISBN 978-989-641-1

# **- Quando o autor é uma coletividade**

NOME DA COLETIVIDADE – *Título* (a itálico ou a negrito): *complemento de título*. Nº da ed. Local: Editor, Ano. ISBN.

FUNDAÇÃO DE SERRALVES – *Franz West.* Porto: Fundação de Serralves, 1997. ISBN 972-739-056-0

DECO. Delegação Regional de Santarém - *Os direitos do consumidor na legislação portuguesa: guia prático.* Santarém: DECO, 1995. ISBN 972-96683-02

# **- Sem indicação de autor**

*Título* (a itálico ou a negrito): *complemento de título*. Nº da ed. Local: Editor, Ano. ISBN.

DICIONÁRIO BÁSICO ILUSTRADO INGLÊS-PORTUGUÊS, PORTUGUÊS - INGLÊS. Porto: Porto Editora, 2010. ISBN 978-972-0-05124-0

ENCICLOPÉDIA DE CIÊNCIAS NATURAIS. Lisboa: Plátano, 2009. ISBN 978-972-650- 817-5

# **- Partes ou volumes de livro**

AUTOR(es) (APELIDO, Nome) – *Título* (a itálico ou a negrito) *da parte ou do volume: complemento de título*. In *Título do livro*. Nº da ed. Local: Editor, Ano de publicação. ISBN. vol., cap., págs.

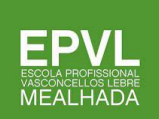

REIS, Carlos – *Técnicas de análise textual.* 3ª ed. rev. Coimbra: Almedina, 1992. ISBN 972-40-0414-7. cap. 1, pp. 145-238.

TOLKIEN, J.R.R.R.– *As duas torres. In O Senhor dos Anéis.* 15ª ed. Mem Martins: Publicações Europa-América, 2003. ISBN 978-972-1-04144-8. vol. 2.

<span id="page-20-0"></span>Artigos de publicações em série: REVISTAS ou JORNAIS IMPRESSOS

#### **- artigos assinados até 3 autores**

AUTOR(es) (APELIDO, Nome) – Título do artigo. *Título do jornal ou revista*. Local. ISSN. Nº (data), págs.

CANTINHO, Maria João – O mundo de Sophia Mello Breyner Andresen. *Aprender a olhar.* Lisboa. ISSN 1645-6580. N.º 11 (2004), p. 15-17.

BARROS, Elsa - De pequenino... se aprende a gerir o dinheiro. *Noesis.* Lisboa. ISSN 0871- 6714. N.º 83 (Out.-Dez. 2010), p. 48-51.

NAVES, Luís; SALVADOR, Susana – Os 10 locais mais poluídos. *Diário de Notícias.* Lisboa. ISSN 0870-1954. N.º 50571 (16 set. 2007), p. 33.

#### **- artigo não assinado**

Título do artigo. *Título do jornal ou revista*. Local. ISSN. Nº (data), págs.

Astrónomos disponibilizam a fotografia mais completa do céu. *Público.* Edição Lisboa. ISSN 0872-1548. N.º 7585 (12 jan. 2011), p. 23.

#### <span id="page-20-1"></span>DVD e CD Áudio

# **- DVD**

AUTOR(es) (APELIDO, Nome) – Título. [Registo vídeo]. Realizador. Nº da ed. Local: Editor ou Distribuidor, Ano. Designação específica do material.

*Chocolate.* [Registo vídeo]. Realizador: Lasse Hallström. Dafundo: distribuição de LNK, 2001. 1 disco vídeo (DVD).

*O mistério da estrada de Sintra.* [Registo vídeo]. Realizador: Jorge Paixão da Costa. Lisboa: Lusomundo, 2007. 1 disco vídeo (DVD).

# **- CDA autor pessoa**

AUTOR(es) (APELIDO, Nome) – Título. [Registo sonoro]. Local. Editor, Ano. Designação específica do material.

WINEHOUSE, Amy – *Back to Black*. [Registo sonoro]. [S.l.]: Universal Island Records, 2006. 1 disco compacto (CD)

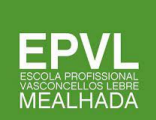

# **- CDA autor coletividade**

COLETIVIDADE AUTOR – Título. [Registo sonoro]. Local: Editor, Ano. Designação específica do material.

LINKIN PARK– *Minutes to midnight*. [Registo sonoro]. [S.l.]: Warner Bros. Records, 2007. 1 disco compacto (CD)

# **- partes de 1 CDA**

AUTOR(es) (APELIDO, Nome) – Título. [Registo sonoro]. Local. Editor, Ano. Designação específica do material. Nº da faixa.

WINEHOUSE, Amy - *Back to Black*. [Registo sonoro]. [S.I.]: Universal Island Records, 2006. 1 disco compacto (CD). Faixa 3.

<span id="page-21-0"></span>Documentos eletrónicos

# **- Livro / Base de Dados**

AUTOR(es) (APELIDO, nome) – *Título* (a itálico ou a negrito) [Em linha]. Nº da ed. Local: Editor, ano de edição. [Consult. dia-mês-ano]. Disponível na Internet: . ISBN

MACHADO, Álvaro Manuel – *A geração de 70: uma revolução cultural e literária*. [Em linha]. 3ª ed. Lisboa: Ministério da Educação. Instituto de Cultura e Língua Portuguesa, 1986. [Consult. 12 out. 2011]. Disponível na Internet: < https://cvc.instituto-camoes.pt/conhecer/biblioteca-digital-camoes/cat\_view/54-estudos-literarioscritica-literaria.html >

FUNDAÇÃO FRANCISCO MANUEL DOS SANTOS– *Pordata: Base de Dados Portugal Contemporãneo* [Em linha]. Lisboa: FFMS, 2009. [Consult. 28 out. 2010]. Disponível na Internet: < https://www.pordata.pt/ >

# **- Artigo**

AUTOR(es) (APELIDO, nome) – Título.*Título da publicação* (a itálico ou a negrito) [Em linha]. Data. [Consult. dia-mês-ano]. Disponível na Internet: . ISSN

MURCHO, Desidério – Lógica, Filosofia e Cognição. *Crítica, Revista de Filosofia e Ensino*  [em linha]. [Consult. 23 maio 2006]. Disponível na Internet: < [https://criticanarede.com](http://criticanarede.com/) >

Álvaro Siza entra na Colecção do Museu de Arte Moderna de Nova Iorque. *Público* [em linha]. 09 jun. 2012. [Consult. 09 jun. 2012]. Disponível na Internet: < https://www.publico.pt/Cultura/alvaro-siza-entra-na-coleccao-do-museu-de-arte-moderna-de-nova-iorque-1549621>. ISSN 0872-1548

#### <span id="page-22-0"></span>*II – Norma APA*

#### <span id="page-22-1"></span>Livros (Monografias)

#### **- 1 autor**

Apelido, primeiros nomes (data). *Título da obra: Complemento de título* (2.ª edição ou posterior). Local de publicação: Editor.

Queirós, Eça de (1975). *Os Maias: Episódios da vida romântica* (7.ª ed.). Lisboa: Livros do Brasil.

Reis, Carlos (2001). *O conhecimento da literatura: introdução aos estudos literários* (2ª ed.). Coimbra: Almedina.

# **- 2 a 5 autores**

Quando existir mais do que um autor, devem ser colocados os nomes de todos os autores na lista de referências bibliográficas. Quando existirem dois autores, colocar o último nome de ambos separados por e/&.

#### Exemplos:

Ferreiro, E. J., & Teberosky, A. (1986). Psicogénese da língua escrita. São Paulo: Artes Médicas.

#### **- 6 ou mais autores**

[Quando existirem mais do que seis autores, deve ser colocado o nome do primeiro autor, seguido de et al., que é a abreviatura da expressão latina "et alli" que significa "outros".]

Mateus, M. H. et al. (2003). *Gramática da língua portuguesa*. Lisboa: Caminho.

# **- Quando o autor é uma coletividade**

Instituto Nacional de Estatística. (2002). *Atlas das cidades e de Portugal: 2002.* Lisboa: INE.

#### **- Capítulo em livro coletivo**

Pimenta, A. (1983). Viajar na palavra: até onde?. In Stephen Reckert e Y. K. Centeno (org.), *A viagem (entre o real e o imaginário)* (pp. 23-43)*.* Lisboa: Arcádia.

# **- Volume de um livro**

Pantel, P. (1993). A Antiguidade. In G. Duby e M. Perrot. *História das mulheres no Ocidente*  (Vol.1)*.* Porto: Afrontamento.

#### **- Livros do mesmo autor e do mesmo ano**

Jesus, S. N. (2000a). *Insucesso funcional dos alunos*. Coimbra: Quarteto Editora.

Jesus, S. N. (2000b). *Motivação e Formação de Professores*. Coimbra: Quarteto Editora.

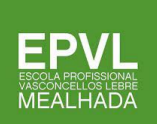

# **- Dicionário ou enciclopédia com autor expresso**

Coelho, J. do P. (1989). *Dicionário de literatura: Literatura portuguesa* (4ª ed., Vols. 1-4)*.*  Porto: Figueirinhas.

# **- Dicionário ou enciclopédia sem autor expresso**

Dicionário de Matemática. (1979). São Paulo: Tese Editora.

#### <span id="page-23-0"></span>Artigos de publicações em série: revistas ou jornais impressos (APA)

**- Nas publicações em série** (revistas, jornais, periódicos…) o título deixa de aparecer em itálico; o que aparece em itálico é o nome da revista e o número (se for ocaso). Atenção que nos jornais, deve também colocar-se o dia e mês de publicação, desaparecendo o local de publicação e a editora.

#### … nos artigos científicos, fica

Gaspar, T. (2007). Eficiência e equidade nos sistemas europeus de educação e formação. *Noesis*, *71*, pp. 14-15.

Kandel, R. (2000). Neuroscience. *Science*, 290, pp. 10-12.

#### artigos não científicos

Medeiros, E.G. & Jorge, I. (2007, 10 de Setembro). Ciberescola. *Visão, 453*, pp. 57-61.

Aguiar, João (2006, Agosto). D. João de Castro: Um génio raro. *Super Interessante,* 100, 44-47.

Amor em palavras: Concurso de poemas de amor. (2006, 16 de Fevereiro). *Trevim*, p. 11.

#### jornais

Astrónomos disponibilizam a fotografia mais completa do céu. *Público, nº 7585* (12 jan. 2011), p. 23.

# <span id="page-23-1"></span>DVD e CD Áudio (APA)

# **- DVD (Filme / Documentário)**

Lonergan, K. (Realizador). (2000). *You can count on me* [Filme]. Estados Unidos da América: Paramount Pictures.

Andringa, D. (2002). *Timor-Leste: O sonho do crocodilo* [Documentário]. Lisboa: Fundação Mário Soares, Fado Filmes & Visão.

*London life* [Filme]. (1991). Cacém: Texto Editora.

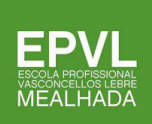

#### <span id="page-24-0"></span>Documentos eletrónicos (APA)

Nos documentos em linha os elementos devem ser colocados, pela mesma ordem e regras, consoante o tipo de documento; após colocar o título, nas monografias, e o nome do jornal, número e páginas, no caso dos periódicos. Deverá seguidamente colocar-se a expressão: "**acedido em**" ou "**disponível em**". Após uma destas expressões, deverá colocarse a data em que se teve acesso à informação, com a expressão "em:", e por último, deve colar-se o link da página consultada.

Exs.:

Gabinete da Rede de Bibliotecas Escolares. (2010). *Guião de pesquisa para o 2.º, 3.º ciclos e secundário*. Acedido em 23 de Outubro de 2010 em: [https://www.rbe.min](http://www.rbe.min-edu.pt/np4/?newsId=126&fileNam%20e=guiao_2ciclo.pdf)[edu.pt/np4/?newsId=126&fileNam%20e=guiao\\_2ciclo.pdf](http://www.rbe.min-edu.pt/np4/?newsId=126&fileNam%20e=guiao_2ciclo.pdf)

Rodrigues, Eloy (2004). *Implementação de um sistema integrado de gestão de bibliotecas: A experiência da Universidade do Minho*. Acedido em 10 de Setembro de 2004 em: https://repositorium.sdum.uminho.pt/

Fundação Almanaque. (1998) Barreiras à integração. In *Problemática social* (cap. 2). Acedido em 2 de Outubro de 2008 em: https://www.Fundação.org/Biblio/sociolog/2.html

Barton, M., Walker J. (2003). Building a Business Plan for DSpace: MIT Libraries Digital Institutional Repository. *Journal of Digital Information*, 4, 117-123. Acedido em 2 de Julho de 2003 em https://journals.tdl.org/jodi/article/view/jodi.html

# <span id="page-24-1"></span>9 – Anexos

O trabalho pode conter anexos (quando os instrumentos, que podem ser textos, documentos, ou outros…, que não foram construídos pelo autor do trabalho) ou apêndices (se os instrumentos são um prolongamento do trabalho, realizados por quem está a fazer o trabalho). São elementos que completam ou fundamentam o que aparece referido ao longo do texto e contribuem para uma melhor compreensão do trabalho. Podem constituir volumes independentes ou ainda ser apresentados em suporte digital. Exemplos de anexos ou apêndices podem ser questionários, entrevistas, autorizações, gráficos, mapas, quadros e imagens, os quais devem ser organizados de acordo com a ordem que aparecem no texto.

Cada anexo deve surgir numa folha independente, tendo no início o respetivo número do anexo (em numeração árabe ou romana) e um título associado. Os anexos aparecem no índice, continuam com a paginação do texto principal e são referenciados como suporte a situações ou decisões tidas ao longo do corpo do trabalho.

# <span id="page-25-0"></span>Capítulo III

# <span id="page-25-1"></span>Recomendações gerais para a elaboração de um trabalho escrito

# <span id="page-25-2"></span>Formatações Gerais

A forma de apresentação de um trabalho escrito é muito importante e é um aspeto a ser considerado quando se faz a sua avaliação global. Algumas regras e cuidados devem ser tidos em conta:

- $\sqrt{\phantom{a}}$  Quando impressos, os trabalhos devem ser apresentados em folhas brancas e lisas, tamanho A4;
- $\vee$  O texto deve estar escrito a preto:
- $\sqrt{\phantom{a}}$  O trabalho não pode estar rasurado, manchado ou ser usado o corretor;
- $\sqrt{\phantom{a}}$  Cada capítulo ou parte do trabalho deve ser iniciado numa nova página;
- ✔ Quando entregue em suporte papel, o trabalho deve estar encadernado ou apresentado num dossiê;
- $\checkmark$  Todos os objetos (as imagens, os gráficos ou as tabelas) devem possuir uma legenda associada ao tipo a que se refere (nome do rótulo que se repete);
- $\sqrt{\phantom{a}}$  Quando os objetos forem retirados de uma fonte (livros, Internet ou outra fonte), ela deve estar devidamente identificada.

# <span id="page-25-3"></span>Margens

As margens do texto devem permitir a encadernação e a fácil leitura, em documento impresso só de um lado ou frente e verso. Para a sua formatação devem ter em conta a zona de encadernação e o espaço necessário para os cabeçalhos e rodapés. Como base para um trabalho de impressão de uma página por folha recomenda-se deixar 2,5 cm na margem superior, inferior e direita, e 3,5 cm na margem esquerda.

# <span id="page-25-4"></span>Tipo de letra

A escolha do tipo de letra e do seu tamanho deve ter em conta a legibilidade e facilidade de leitura. É normal a utilização de tipos de letra pré-definidos do Word como por exemplo o Times New Roman, Arial, Cambria ou Calibri, com o tamanho 12 para o tipo de letra base do texto (Estilo Normal). Outros tipos de letra poderão ser utilizados se pontualmente forem autorizados.

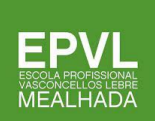

Os títulos e subtítulos dos capítulos/partes devem ter um tamanho de letra superior ao do corpo do trabalho, (por exemplo, tamanho 14). Em contrapartida, nas notas de rodapé e no interior dos quadros/tabelas deverá ser utilizado um tamanho de letra inferior (por exemplo, tamanho 9).

A utilização dos temas e estilos pré-definidos no editor de texto ajudam a elaboração dos documentos por já terem muitas destas formatações acauteladas.

# <span id="page-26-0"></span>Parágrafo e Espaçamento

Para o espaçamento entre as linhas aconselha-se o valor de 1,5, e adicionar um espaçamento maior entre os parágrafos, que pode ser antes e/ou depois. O texto do parágrafo pode começar um pouco mais à frente (1ª linha) em relação ao resto do texto para que a leitura seja mais fácil e ao mesmo tempo fazer a marcação de parágrafo. Desta forma, deixa de ser necessário o espaçamento adicional entre parágrafos.

Na presença de tabelas ou quadros o espaço entre as linhas no seu interior dos deverá ser inferior ao presente no texto (por exemplo 1 ou 1,15).

No Word, é possível mudar o espaçamento no menu Base, submenu parágrafo, selecionando "1,5 linhas" no "Espaçamento entre linhas" (*Figura 4*). E através da janela das configurações do parágrafo também é possível configurar o avanço do texto, sendo, contudo, uma alternativa aos marcadores da régua.

Os parágrafos de texto corrido devem por norma ter o Alinhamento Justificado, podendo pontualmente apresentar outros alinhamentos possíveis como à esquerda, ao centro ou à direita, como por exemplo, em tabelas ou em listas com marcas.

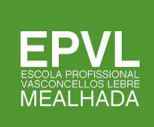

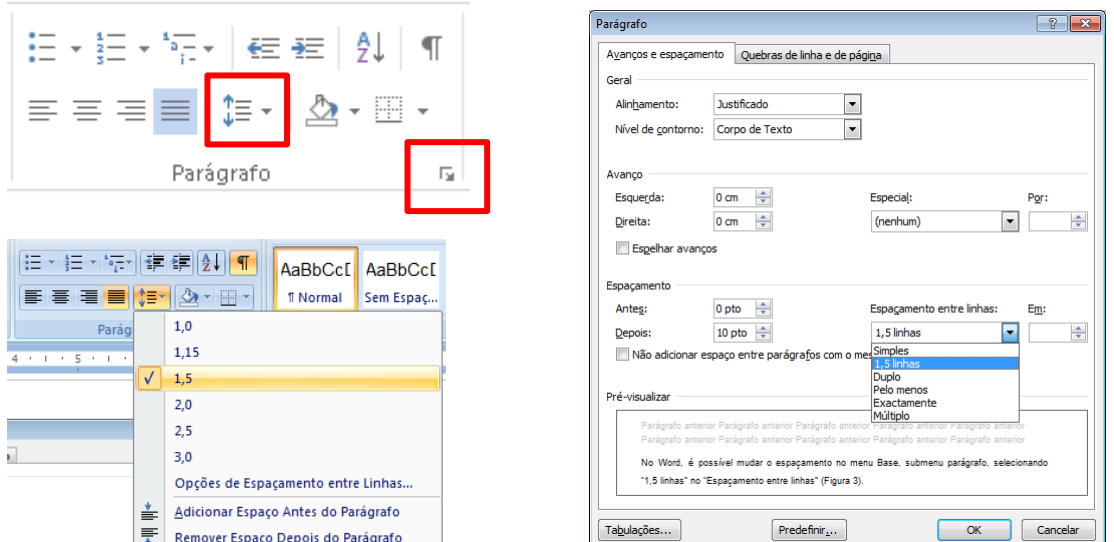

*Figura 3-* Espaçamentos entre linhas e parágrafos e Avanços no Word 2007

#### <span id="page-27-1"></span><span id="page-27-0"></span>Numerar as páginas

Na numeração das páginas, deves ter em atenção que, num relatório, as páginas antes do item **Introdução** devem ser paginadas com numeração romana e as seguintes com numeração árabe, não esquecendo que a capa não é numerada.

Para poderes aplicar numerações de diferentes tipos às tuas páginas, vais ter de fazer uma "Quebra de secção" na página anterior à do item **Introdução**.

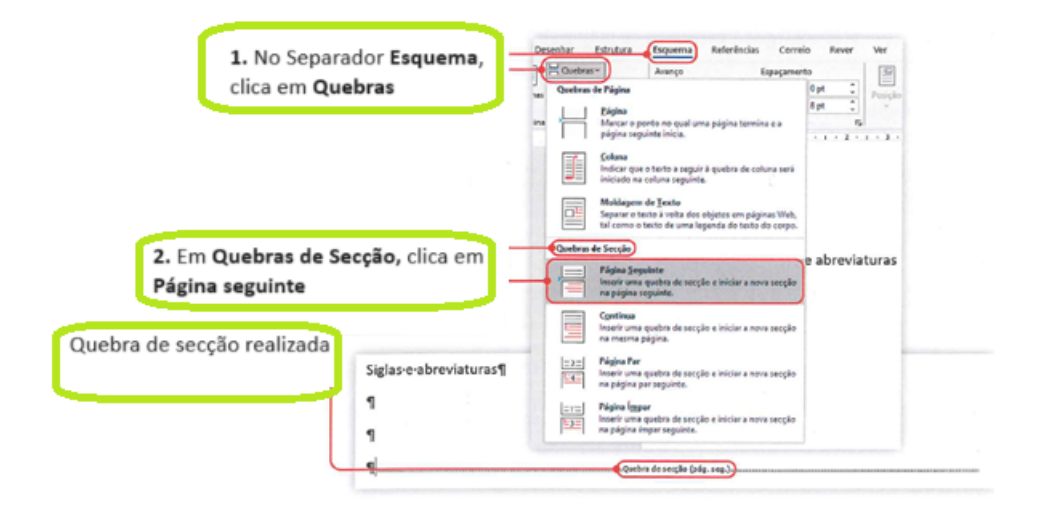

<span id="page-27-2"></span>*Figura 4 –* Numeração de páginas

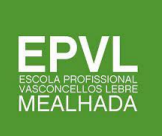

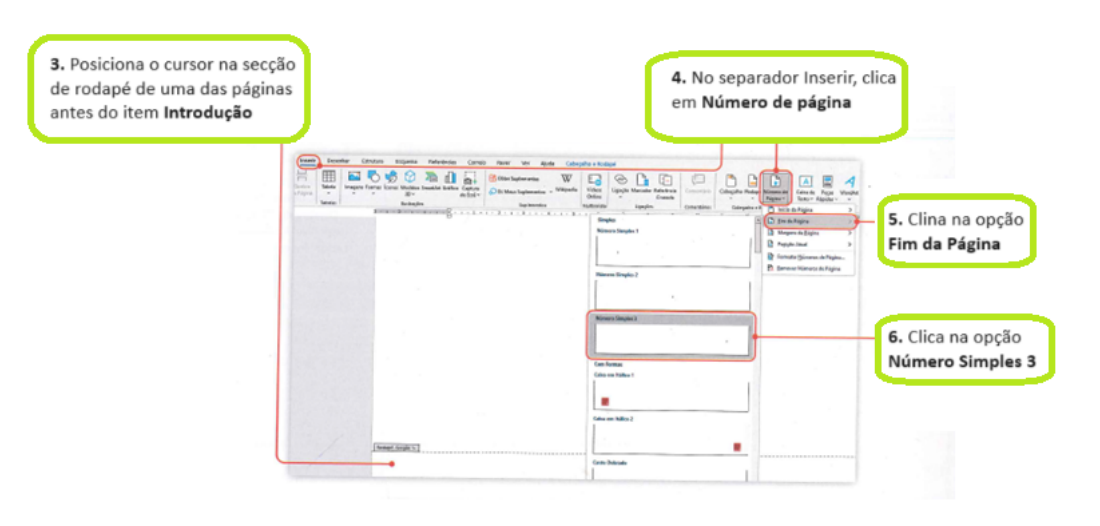

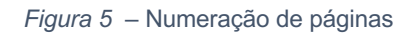

<span id="page-28-0"></span>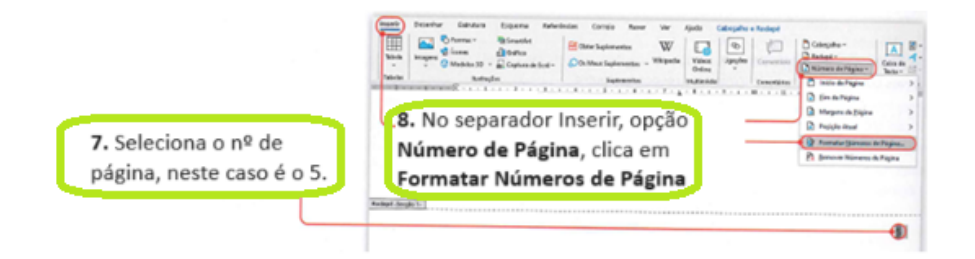

*Figura 6 – Numeração de páginas*

<span id="page-28-1"></span>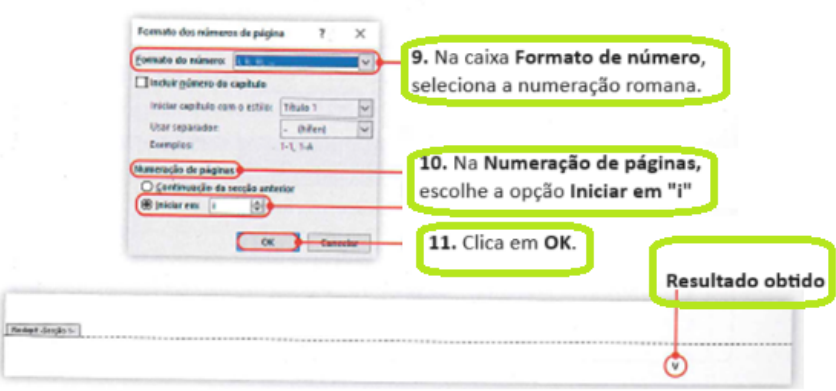

*Figura 7 – Numeração de páginas*

<span id="page-28-2"></span>Para retirar a numeração da capa, segues os seguintes passos:

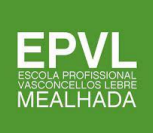

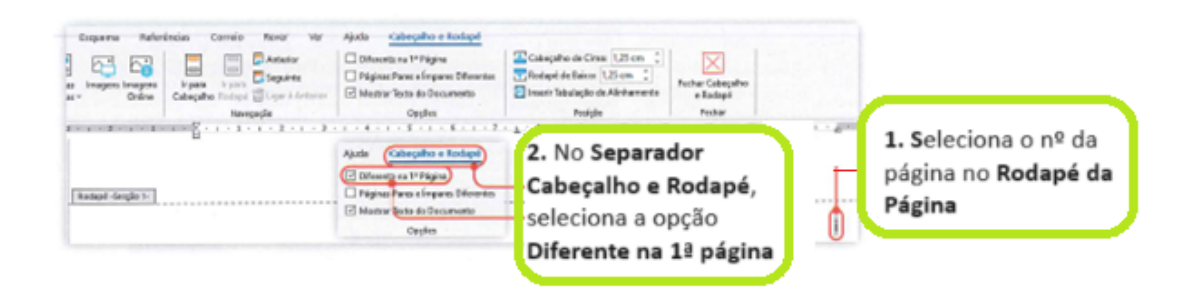

*Figura 8 – Numeração Capa*

# <span id="page-29-0"></span>**Inserção de elementos ilustrativos**

Sempre que utilizas uma imagem, uma ilustração, um gráfico, uma tabela ou um esquema, deves colocar uma legenda e atribuir as respetivas fontes.

| Deserhar<br>Ficheiro<br>Base<br><b>Inserie</b>          | 1. No separador Inserir, clica em Imagens<br>Extratura<br>Ехранта                                                                                                    | <b>Raterdrician</b><br>Correio    | <b>Akada</b>                                            |                                            |
|---------------------------------------------------------|----------------------------------------------------------------------------------------------------|-----------------------------------|---------------------------------------------------------|--------------------------------------------|
| P Folha de Resto ~<br>₩<br>A Fágina am Branco<br>Tabula | <b>Rit SmartAat</b><br>C) Forware v.<br>di baha<br><b>S feares</b>                                                                                                    | <b>Cotter Suplementos</b>         | W<br>u<br>Ligações<br><b><i>Videost</i></b><br>Whipedia | 亡<br>Convertible                           |
| <b>Imager</b><br>Custra de Fágina                       | Modelan 30 - and Capturade Ecrit -                                                                                                    | COs Most Suplementos v            | Celine                                                  |                                            |
| Tabelas<br><b><i><u>Riciras</u></i></b>                 | <b>Businessing</b><br>2010/02/03/03/03/03 12:00:00 12:00:00 12:00:00 12:00:00 12:00:00 12:00:00 12:00:00 12:00:00 12:00:00 12:00:00 12:00:00 12:00:00 12:00:00 12:00:00 12:00:00 12:00:00 12:00:00 12:00:00 12:00:00 12:00:00 12:00:00 12:00:00 12:0 | Saw learner whose                 | Mudback.                                                | 2. Acede ao local onde tens a<br>Committee |
|                                                         | <b>Cill</b> Insurance Interprete                                                                                                    |                                   |                                                         | imagem que pretendes<br>$\times$           |
|                                                         | $\mathcal{L}_{\mathcal{C}}$                                                                                                    | « Pen., » Imagens Dél.,           | <b>Procurar em Imagens Gélgica</b><br>$\circ$           | inserir. Neste caso, vais                  |
|                                                         |                                                                                                    | ÷<br>v                            |                                                         | inserir uma imagem de                      |
|                                                         | Nova parte<br>Ceganizar w                                                                                                    |                                   | $\mathbb{H}$ . $\mathbb{R}$ 0                           |                                            |
|                                                         | <b>Children</b> - Penned                                                                                                    | α<br>Norre                        | Data de meelficaçã                                      | Bruges.                                    |
|                                                         | <b>B</b> Edu PC                                                                                                    | $\Box$ in the per-<br>al Brussels | 23/10/2022 14:01<br>23/18/2022 14:02                    |                                            |
|                                                         | Availante de trabalho                                                                                                    | a Ghert                           | 23/18/2022 14:01                                        |                                            |
|                                                         | <b>D</b> Documentos                                                                                                    |                                   |                                                         |                                            |
|                                                         | <b>K.</b> Imagest                                                                                                    | $v \in$                           |                                                         |                                            |
|                                                         | <b>k</b> Milder                                                                                                    |                                   |                                                         |                                            |
|                                                         |                                                                                                    | Name de Scheins Brugen            | Todas as imagers                                        | 3. Clica no botão Inserir                  |
|                                                         |                                                                                                    |                                   |                                                         |                                            |

<span id="page-29-1"></span>*Figura 9 – Inserir uma imagem e legendar*

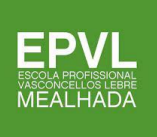

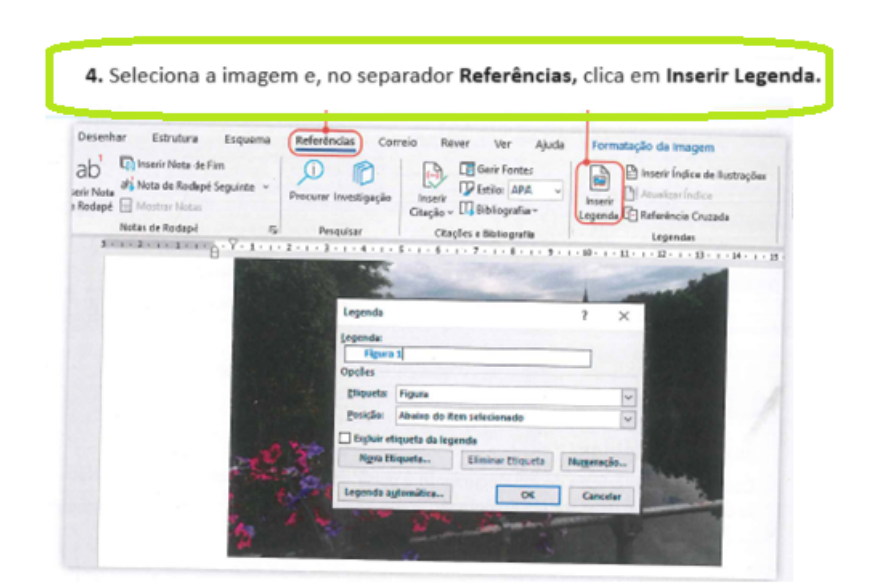

*Figura 10 - Inserir e legendar imagens*

<span id="page-30-0"></span>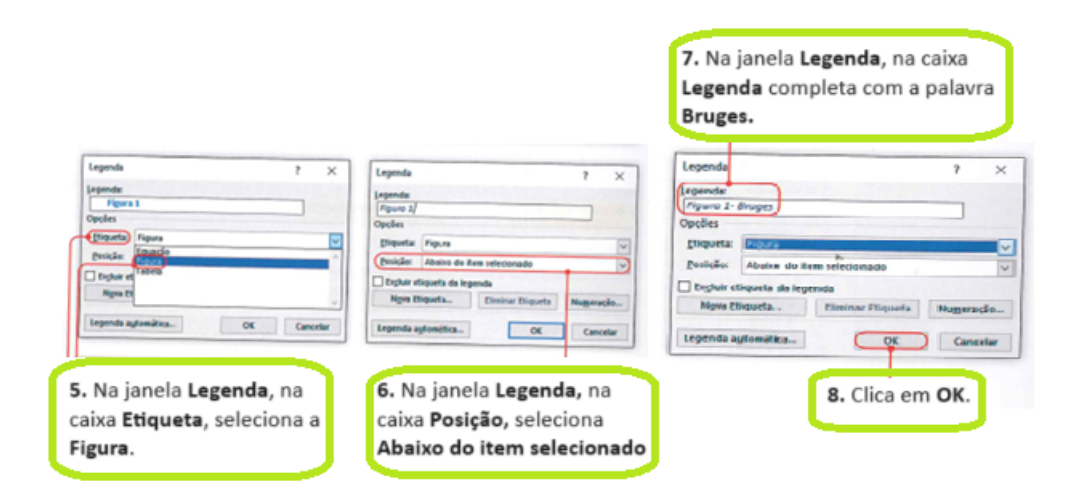

*Figura 11 - Inserir e legendar imagens*

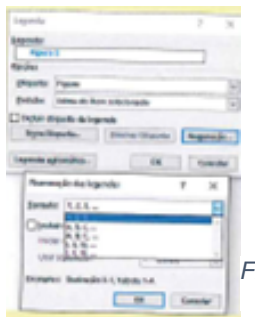

<span id="page-30-1"></span>No botão "Numeração" podes alterar o formato da numeração das Legendas, como podes ver na imagem.

*Figura 12 - Tipos de numeração das legendas*

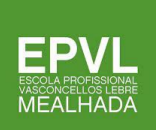

# **Formatar uma legenda**

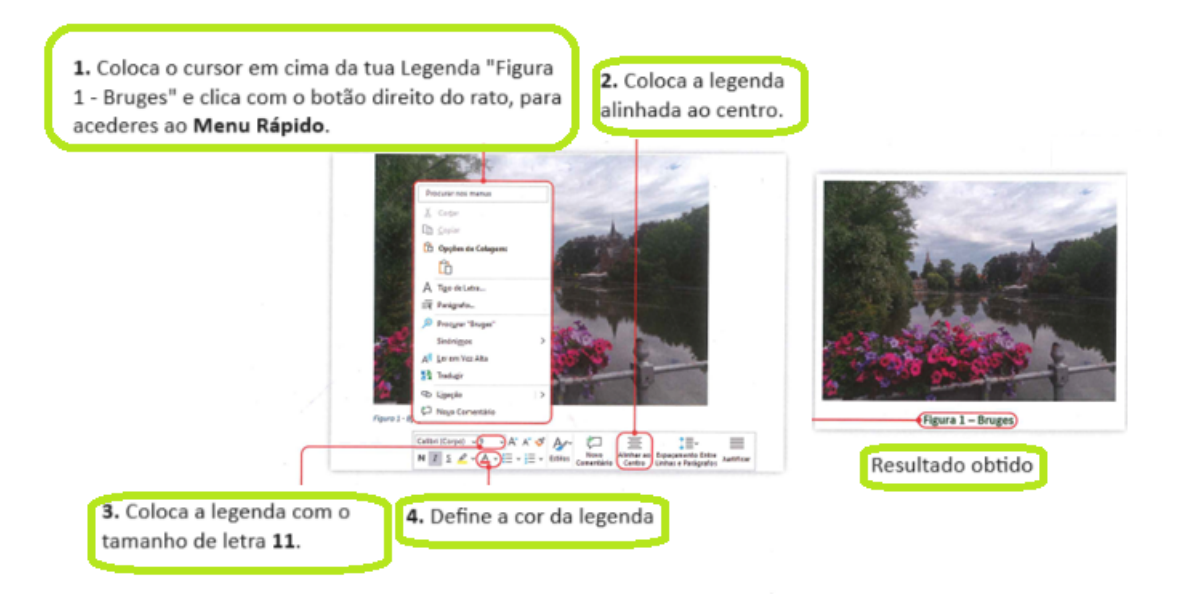

# **Criação do índice de ilustrações**

Quando utilizas imagens no teu trabalho, deves criar o respetivo índice, para facilitar a sua localização no documento.

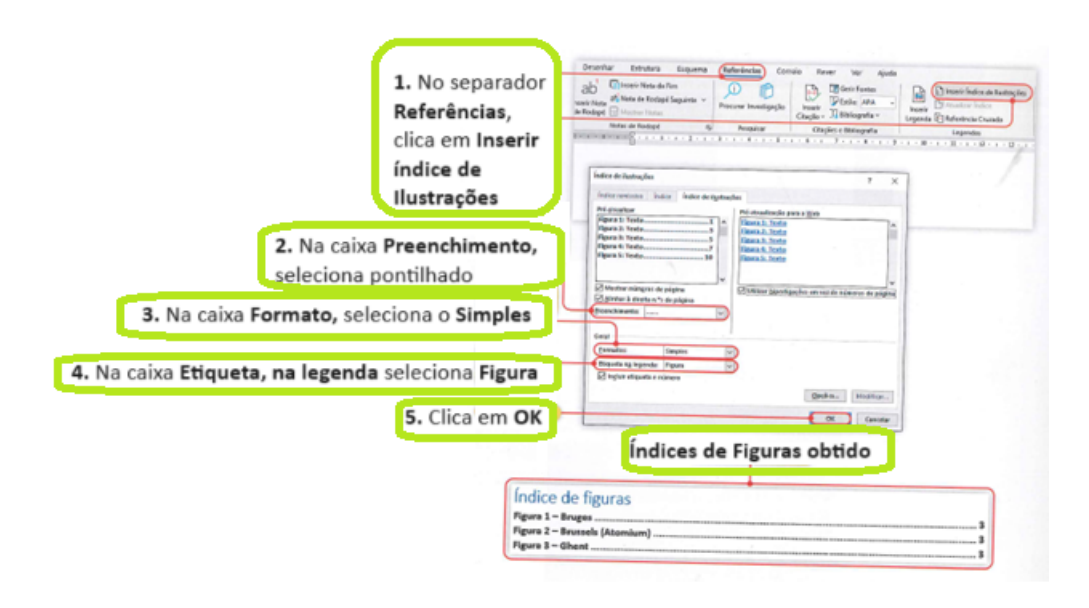

<span id="page-31-0"></span>*Figura 13 - Criar índice de figuras*

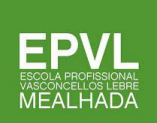

# **Inserção de citações e referências bibliográficas**

Começa por definir a **norma** pretendida para a formatação do teu documento. Como já referimos, vamos utilizar a norma **APA**, que aparece como primeira opção. Coloca depois o cursor no final do texto que digitaste.

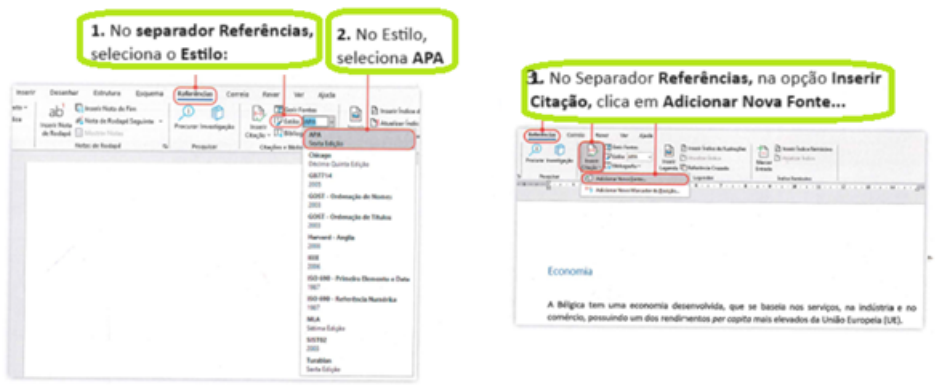

*Figura 14 - Inserir citação num texto*

<span id="page-32-0"></span>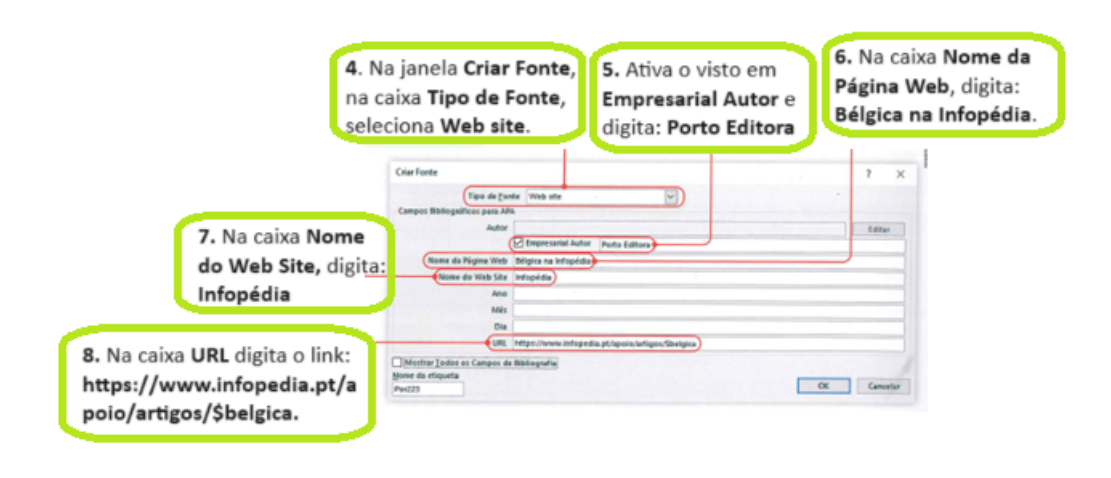

<span id="page-32-1"></span>*Figura 15 - Inserir citação num texto*

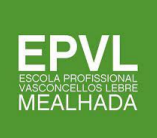

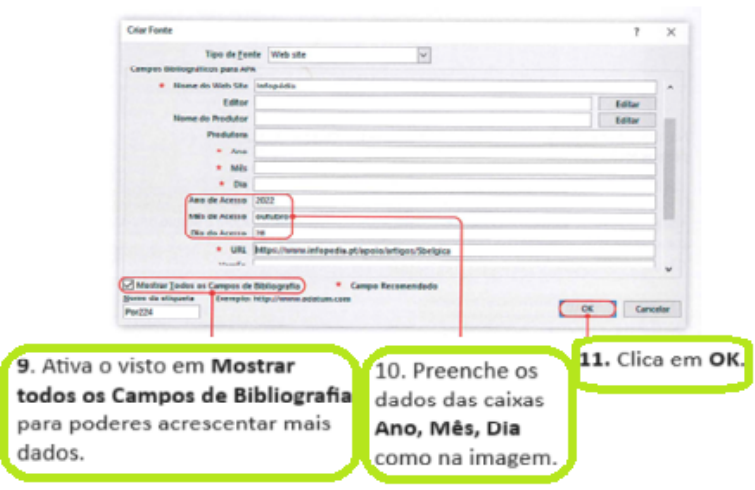

*Figura 16 - Inserir citação num texto*

# <span id="page-33-0"></span>**Criação do índice de tabelas**

Quando o trabalho apresenta tabelas, deve ser criado o índice respetivo.

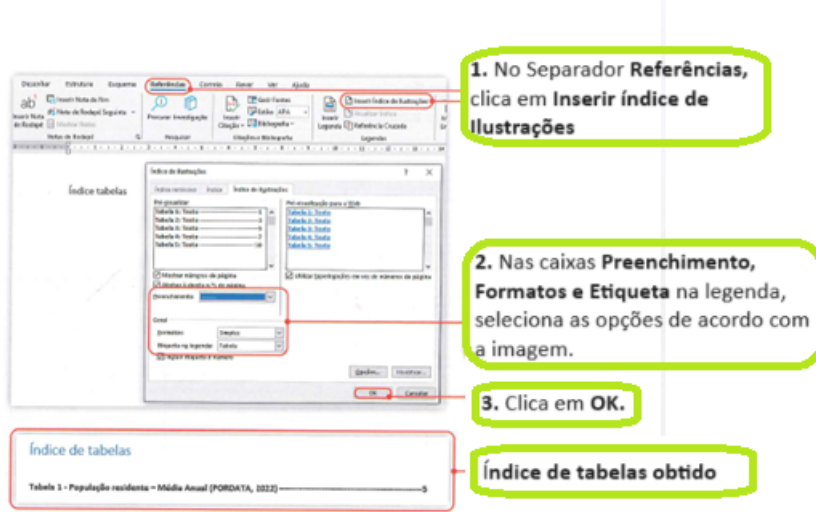

<span id="page-33-1"></span>*Figura 17 - Criação do Índice de Tabelas*

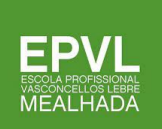

# **Criação da lista de siglas e abreviaturas**

Ao longo do documento, muitas vezes há necessidade de utilizar **siglas ou abreviaturas**, pelo que deve ser feita uma referência para o seu significado.

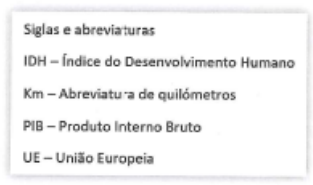

*Figura 18 - Exemplo de lista de siglas e abreviaturas*

# <span id="page-34-0"></span>**Criação da bibliografia**

As referências às fontes consultadas para a realização do trabalho podem ser inseridas no final ou irem sendo criadas à medida que são feitas as citações. Considerando as referências bibliográficas criadas ao longo desta apresentação, vais agora inseri-las.

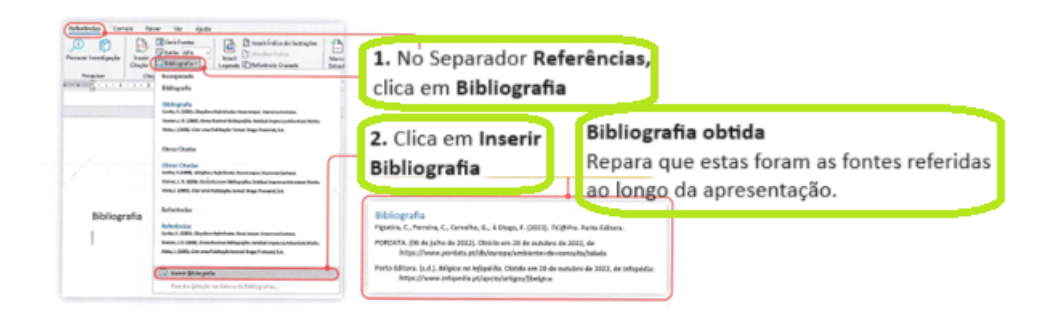

*Figura 19 - Inserir Bibliografia*

# <span id="page-34-1"></span>**Criação do índice de geral**

No final da construção do teu documento, deves criar o respetivo índice. O Word® permite criar o índice de forma automática.

Para criar o índice, deves aplicar os estilos aos títulos e subtítulos do teu documento. Assim, para cada um dos itens: **Índice de figuras, Índice de tabelas, Siglas e abreviaturas, Introdução, Conclusão** e **Bibliografia**, executa as seguintes operações:

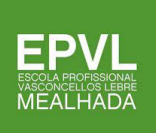

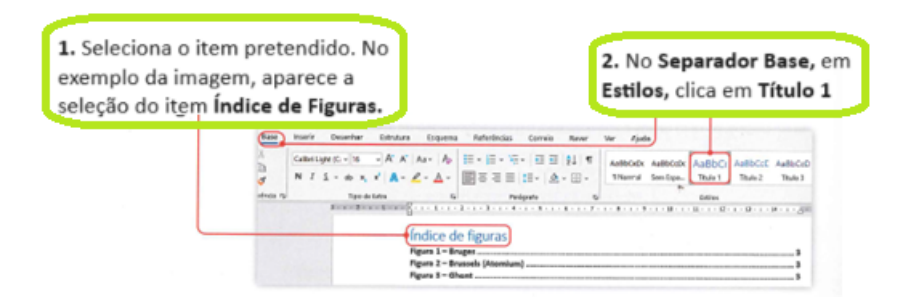

*Figura 20 - Criar um índice*

<span id="page-35-1"></span>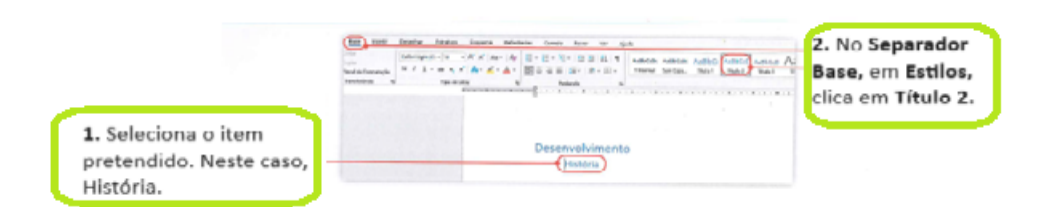

*Figura 21 - Criar um título*

<span id="page-35-2"></span>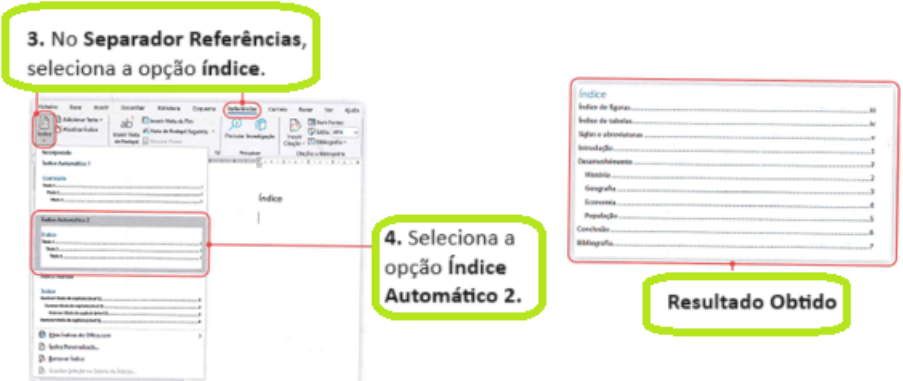

*Figura 22 - Criar um índice*

# <span id="page-35-3"></span><span id="page-35-0"></span>Transição/Citações

Existem autores, como Azevedo (2009), que distinguem as citações das transcrições. Assim, consideram que na transcrição são utilizadas as ideias e palavras de outrem, enquanto na citação apenas estão a ser usadas as ideias, mas as palavras que são utilizadas são do próprio autor do trabalho. Então a dúvida surge em como fazer a transcrição?

Se a transcrição for curta (com menos de 40 palavras) deve ser inserida no "texto, entre aspas, com indicação da página" (Azevedo, 2009, p. 136), conforme o exemplo que acabamos de apresentar neste parágrafo.

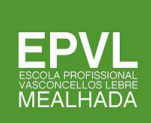

# <span id="page-36-0"></span>Citações bibliográficas

As citações bibliográficas são sempre feitas no corpo do texto, entre parêntesis e da forma que a seguir se apresenta, utilizando maiúsculas apenas nas iniciais dos apelidos.

Citações bibliográficas

Para referir apenas um autor e uma obra:

- ✔ (Silva, 1985)
- ✔ (CEE, 1982)
- ✔ (ONU, 1999)

Para referir várias obras de um mesmo autor:

✔ (Mendonça, 1990; 1992)

Para referir vários autores e várias obras:

✔ (Silva, 1985; CEE, 1982; ONU, 1999)

Para referir dois autores e uma mesma obra:

 $\sqrt{\;}$  (Silva e Correia, 1990)

Para referir três ou mais autores e uma mesma obra:

 $\checkmark$  (Silva et al., 1990)

Para referir obras diferentes com autoria e data de publicação iguais:

- $\sqrt{\phantom{a}}$  (Melo, 1992a)
- $\sqrt{\phantom{a}}$  (Melo, 1992b)

Para referir também a página ou páginas:

- $\sqrt{ }$  (Silva, 1985; 145)
- $\checkmark$  (Silva, 1985: 145-178)
- $\checkmark$  (Mendonça, 1992: 52 ss.)

# <span id="page-36-1"></span>Tipos de citações bibliográficas

# <span id="page-36-2"></span>*1. Citação direta*

Transcrição textual de parte de uma obra, delimitada no seu início e fim com aspas para que o leitor perceba as diferentes "Vozes" presente no texto. Esta citação deve incluir sempre a identificação do/a autor/a, da data e da/s página/s onde o texto se encontra na obra consultada.

Exemplo:

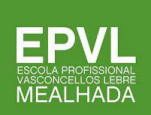

Os termos desse mandato tem variado com a história, cultura e disponibilidade de água de cada país, mas, globalmente, verificou-se "uma tendência evidente para a socialização dos recursos hídricos de interesse geral" (Popov, 2001: 2).

# <span id="page-37-0"></span>*2. Citação indireta*

Utilização da/s ideia/s de um/a autor/a não se procedendo a uma transcrição textual das palavras do/a autor/a. Ou seja, ocorre quando se resumem, sintetizam ou parafraseiam palavras ou ideias de uma fonte, incluindo a identificação do/a autor/a e da data.

Exemplo 1:

Estas instituições são relevantes ao nível internacional (Wolf, 1999: 2), bem como a nível nacional (Homer-Dixon, 1998: 52).

Exemplo 2:

José Esteves Rei (REI, 1995: 11) defende que, mesmo no tempo em que uma imagem vale mais do que mil palavras, as palavras ainda são essenciais.

# <span id="page-37-1"></span>*3. Citação de citação*

Sempre que possível deve-se fazer citação diretamente da obra original do/a autor/a a citar. No entanto, por vezes, o acesso a obra original não e possível, assim, faz-se uma citação direta ou indireta de um texto em que não se teve acesso ao original, baseandonos na citação de outro/a autor/a. O problema com este tipo de citação é que no limite a citação que utilizamos pode na realidade não corresponder ao texto original no todo ou em parte, podendo acarretar problemas de interpretação e de fundamentação e argumentação. Nestes casos deve-se incluir a identificação do/a autor/a citado e a data da obra original, seguida de espaço e da expressão latina **'apud'** ("citado por", "na obra de"), seguido do nome do/a autor/a de cuja obra retiramos a citação, seguida de data, dois pontos e página.

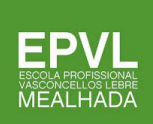

# Exemplo:

Muitas das guerras do século XX foram sobre petróleo, mas as guerras do século XXI serão sobre água (Serageldin, 1995 apud Shiva, 2002: 2).

# <span id="page-38-0"></span>*4. Citações até três linhas*

O texto citado deve ser inserido no corpo do texto entre aspas duplas e com a identificação da devida fonte, incluindo página. Nos casos em que exista uma citação no interior da citação entre aspas duplas no texto original, estas devem ser substituídas por aspas simples.

Exemplos:

Os termos desse mandato têm variado com a história, cultura e disponibilidade de água de cada país, mas, globalmente, verificou-se "uma tendência evidente para a 'socialização dos recursos hídricos' de interesse geral" (Popov, 2001: 2).

# <span id="page-38-1"></span>*5. Citações com mais de três linhas*

O texto citado deve ser destacado do corpo do texto graficamente, cerca de três centímetros da margem esquerda, sem aspas e com a indicação da devida fonte, incluindo página. As citações longas devem apresentar-se com espaçamento simples, separadas dos parágrafos anterior e posterior por espaçamento 1,5.

Exemplo:

A conclusão a que Aaron T. Wolf chegou foi de que não ocorrem mais conflitos em zonas de climas áridos do que em zonas de climas húmidos, e que a cooperação internacional na verdade *aumenta* durante períodos de seca (...) As democracias envolvem-se tantas vezes quanto as autocracias em conflitos hídricos, os países ricos tanto quanto os países pobres, os países densamente povoados tanto quanto os países esparsamente povoados, e os países grandes tanto quanto os países pequenos. (Wolf, 2003: 117)

Apesar deste resultado inconclusivo, a investigação foi mais longe, e identificou o fator

Institucional como decisivo no desenvolvimento de conflitos de interesses hídricos.

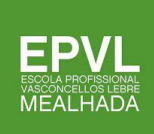

# <span id="page-39-0"></span>*6. Omissões em citação*

As omissões de palavras ou partes do texto em citações são assinaladas por reticências dentro de parenteses retos: [...].

#### <span id="page-39-1"></span>*7. Adições em citação*

Quando se adicionam palavras ou texto a uma citação, o que se adiciona deve ser apresentado entre parenteses retos.

Exemplo:

Os termos desse mandato têm variado com a história, cultura e disponibilidade de água de cada país, mas, globalmente, verificou-se "uma tendência [evidente] para a socialização dos recursos hídricos [e interesse geral] " (Popov, 2001: 2).

# <span id="page-39-2"></span>*8. Citação traduzida*

*Observação:* As citações num idioma distinto do corpo do texto podem ser incluídas no original ou traduzidas. Deve-se manter a mesma opção ao longo de todo o trabalho.

**8.1.** Se a citação for incluída no seu idioma original, devem ser apresentadas em *itálico*, por ser um idioma distinto do utilizado, incluindo-se uma nota de rodapé com a referência "Tradução livre do/a autor/a.", seguida de dois pontos e a tradução da citação para o idioma do trabalho.

# Exemplo:

Os termos desse mandato têm variado com a história, cultura e disponibilidade de água de cada país, mas, globalmente, verificou-se "*there has been an evident tendency towards the socialization of water resources of general interest*"1 (Popov, 2001: 2).

**8.2.** Se a citação incluir texto traduzido pelo autor/a, deve-se mencionar o facto numa nota de rodapé: "Tradução livre do/a autor/a.", seguida da citação na língua original.

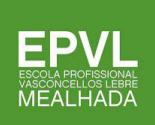

# Exemplo:

Os termos desse mandato têm variado com a história, cultura e disponibilidade de água de cada país, mas, globalmente, verificou-se "uma tendência evidente para a socialização dos recursos hídricos de interesse geral"2 (Popov, 2001: 2).

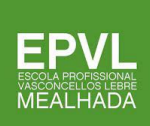

# <span id="page-41-0"></span>Bibliografia

• Figueira, Carme *et al*, **TIC@PRO Tecnologias de Informação e Comunicação**  Parte 1, Porto, Porto Editora, 2023